# Catalyst 4500/4000系列路由器模組的配置和概述 (WS-X4232-L3)  $\overline{\phantom{a}}$

## 目錄

[簡介](#page-0-0) [必要條件](#page-0-1) [需求](#page-0-2) [採用元件](#page-0-3) [慣例](#page-1-0) [架構概觀](#page-1-1) [WS-X4232-L3的配置](#page-2-0) [Supervisor Engine](#page-2-1) [路由器](#page-2-2) [WS-X4232-L3上的訪問清單支援](#page-3-0) [配置示例](#page-3-1) [網路圖表](#page-4-0) [交換機Supervisor Engine配置](#page-5-0) [路由器模組配置](#page-7-0) [疑難排解](#page-8-0) [從Supervisor到4232-L3模組的會話運行一段時間後不起作用](#page-8-1) [來自4232-L3的定期TFTP請求](#page-9-0) [結論和提示](#page-9-1) [相關資訊](#page-9-2)

# <span id="page-0-0"></span>簡介

本檔案介紹適用於Cisco Catalyst 4500/4000系列交換器的WS-X4232-L3路由器模組。除了說明 WS-X4232-L3的體系結構和配置外,本文檔還提供了使用Catalyst 4500/4000系列交換機和路由器 模組的示例配置。

# <span id="page-0-1"></span>必要條件

## <span id="page-0-2"></span>需求

本文件沒有特定需求。

## <span id="page-0-3"></span>採用元件

本文中的資訊係根據以下軟體和硬體版本:

- Cisco Catalyst OS(CatOS)版本5.5(1)或更高版本
- Cisco IOS®軟體版本12.0(7)W5(15d)

本文中的資訊是根據特定實驗室環境內的裝置所建立。文中使用到的所有裝置皆從已清除(預設 )的組態來啟動。如果您的網路正在作用,請確保您已瞭解任何指令可能造成的影響。

WS-X4232-L3的Cisco IOS軟體映像檔名以"cat4232-"開頭。 您可以在LAN交換軟體[的下載軟體區](//www.cisco.com/cisco/web/download/index.html) [域](//www.cisco.com/cisco/web/download/index.html)(僅限[註冊客](//tools.cisco.com/RPF/register/register.do)戶)的Catalyst 4232區段中找到此檔案。

註:當路由器模組與Supervisor Engine 1和Supervisor Engine 2結合使用時,路由器模組受到支援 。但是,當路由器模組與Supervisor Engine 2+、3、4或5結合使用時,路由器模組不受支援。

註:有關路由器模組(WS-X4232-L3)上支援的軟體功能的詳細資訊,請參[閱Catalyst 4000第3層服](//www.cisco.com/univercd/cc/td/doc/product/lan/cat4000/inst_nts/78_10164.htm) [務模組的安裝和配置說明](//www.cisco.com/univercd/cc/td/doc/product/lan/cat4000/inst_nts/78_10164.htm)的*功能*部分。

### <span id="page-1-0"></span>慣例

如需文件慣例的詳細資訊,請參閱[思科技術提示慣例。](//www.cisco.com/en/US/tech/tk801/tk36/technologies_tech_note09186a0080121ac5.shtml)

## <span id="page-1-1"></span>架構概觀

WS-X4232-L3模組具有32個快速乙太網埠和兩個千兆乙太網埠。

這兩個千兆乙太網埠對應於路由器配置中的介面gigabit 1和gigabit 2。這些千兆乙太網埠是路由埠。

在內部,模組有兩個將路由器連線到交換機背板的千兆乙太網介面(千兆位3和千兆位4)。交換器 背板使用該插槽中的前兩個連線埠連線到路由器模組。將WS-X4232-L3模組插入插槽3時,千兆乙 太網介面3和4連線到背板埠3/1和3/2。埠3/1和3/2是交換機Supervisor Engine上配置的第2層埠。 Gigabit乙太網路介面3和4是在路由器模組上設定的3層連線埠。

路由器模組上有32個快速乙太網埠。這些埠是第2層埠,不執行任何第3層功能。雖然連線埠在路由 器模組上具有實體位置,但您必須在交換器Supervisor Engine上設定連線埠。

此圖提供架構的視覺化說明。對於此設定,請將路由器模組安裝在Catalyst交換機的插槽2中。

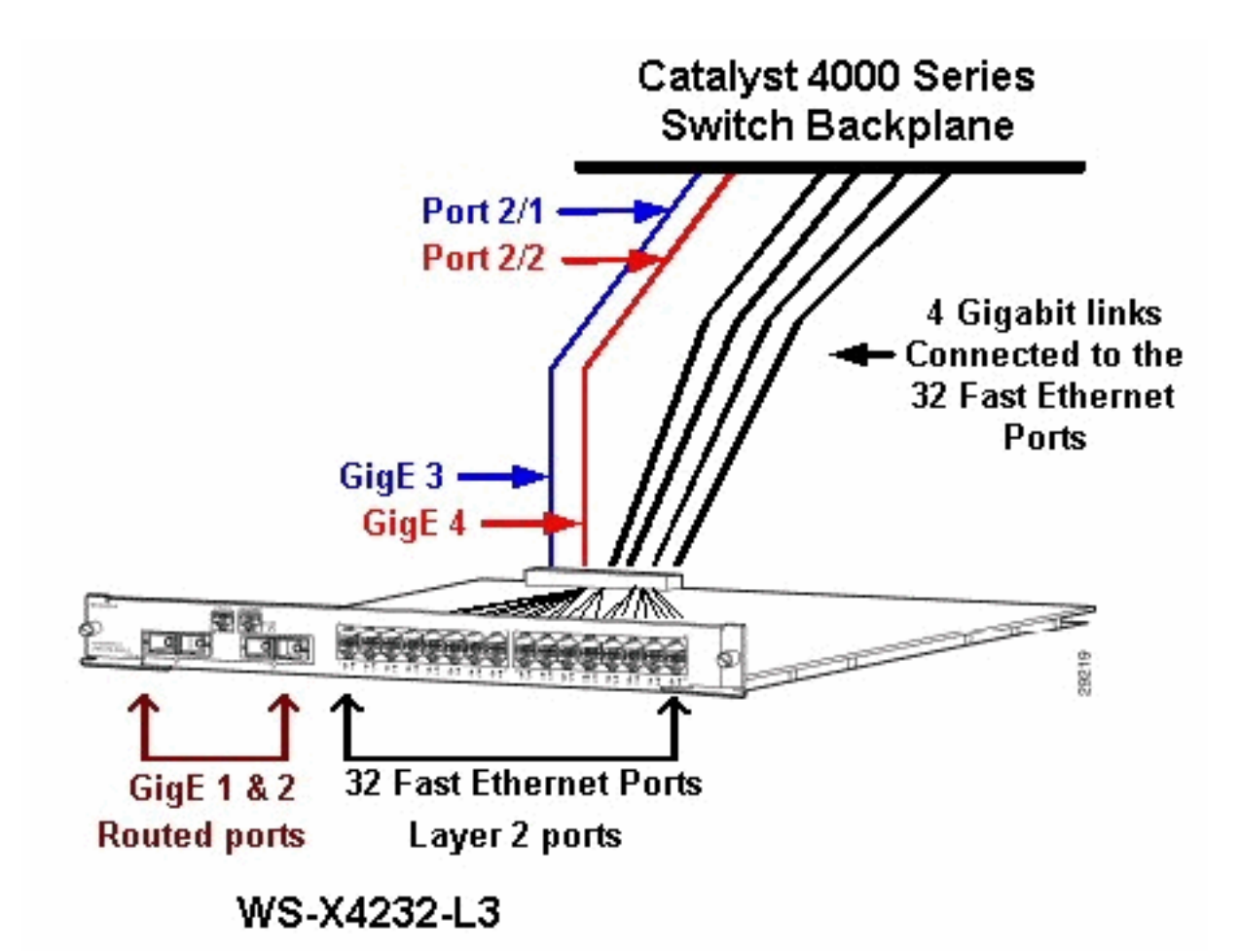

## <span id="page-2-0"></span>WS-X4232-L3的配置

## <span id="page-2-1"></span>Supervisor Engine

show port命令會顯示兩個gigabit連線埠和32個10/100 Mbps連線埠,其編號為1到34。

註:從Supervisor Engine中看到的兩個千兆埠不是在前面板上看到的兩個埠。從Supervisor Engine中看到的埠是連線到路由引擎的兩個交換埠。您需要將物理埠配置為交換機埠。此組態類似 Catalyst 6500/6000系列交換器上的多層交換器模組(MSM)組態。這些連線埠的更常見組態是設定 為Gigabit EtherChannel(GEC)和主幹。這樣,您就可以在路由器上的所有VLAN之間進行路由。

注意:如果發出session *module#*命令,則可以從Supervisor Engine訪問路由器模組。此動作類似 於存取Catalyst 5500/5000系列交換器中的路由交換器模組(RSM)。

## <span id="page-2-2"></span>路由器

如果您看到路由器提示,請查詢四個編號從1到4的千兆乙太網介面(千兆位1、千兆位2、千兆位 3和千兆位4)和一個快速乙太網帶外介面。

### 這是預設的組態:

Router#**show run** Building configuration...

```
version 12.0
service config
no service pad
service timestamps debug uptime
service timestamps log uptime
no service password-encryption
!
hostname Router
!
!
ip subnet-zero
!
!
!
interface FastEthernet1
 no ip address
 no ip directed-broadcast
 shutdown
!
interface gigabitEthernet1
 no ip address
 no ip directed-broadcast
!--- Output suppressed.
```
註:在此配置中,千兆位3和千兆位4是連線到背板的連線。Gigabit 1和gigabit 2是前面板上的使用 者連線埠(路由連線埠)。 大多數情況下,與MSM一樣,您會將埠3和埠4配置為同一介面埠通道 的一部分。此外,您還需要在該通道上配置子介面(使用交換機間鏈路協定[ISL]或IEEE 802.1Q封 裝)。 與MSM一樣,路由器模組上的gigabit 3和gigabit 4配置需要與交換機側埠slot/1和slot/2的配 置一致。如果您發出show interface port-channel或show interface gigabitethernet命令,就可以檢 查路由器和交換器之間的流量。

### <span id="page-3-0"></span>WS-X4232-L3上的訪問清單支援

WS-X4232-L3路由器模組支援訪問控制清單(ACL),但本文檔討論的示例配置不支援ACL。有關支 援WS-X4232-L3模組的ACL配置的詳細資訊,請參閱<u>[在Catalyst 4000系列的WS-X4232-L3路由器](//www.cisco.com/en/US/products/hw/switches/ps663/products_configuration_example09186a0080157f51.shtml)</u> [模組上配置ACL](//www.cisco.com/en/US/products/hw/switches/ps663/products_configuration_example09186a0080157f51.shtml)。

## <span id="page-3-1"></span>配置示例

。

示例配置包含此清單中的元素。(請參閱網路圖表。)

- Bang 在插槽3中具有路由器模組的Catalyst 4500/4000系列交換機。
- Liki 連線到路由器模組上的Gigabit乙太網1的路由器。
- Donald 連線到Bang埠3/3上VLAN 2的路由器。連線埠3/3是路由器模組的第2層連線埠之一
- Daniella 連線到Bang埠2/3上VLAN 3的路由器。

此配置包括路由器模組和Catalyst 4500/4000系列交換機之間的GEC連線。您可以在GEC上配置中 繼,以允許多個VLAN通過路由器進行InterVLAN路由。此GEC配置是標準配置。特定於此設定的所 有命令都將移至port-channel子介面。

使用第3層模組時,請記住,到達本徵VLAN上路由器的所有流量均在軟體中路由。這種情況對交換 器的效能有負面影響。WS-X4232-L3上的微碼不會處理沒有標籤的本徵VLAN上傳入的802.1Q資料 包。相反,資料包將進入CPU,CPU處理資料包。如果CPU在本徵VLAN子介面上以高速率接收不 帶標籤的資料包,此過程會導致CPU使用率較高。因此,請建立一個虛擬VLAN(不包含任何使用 者流量)作為本徵VLAN。在本配置示例(<mark>網路圖</mark>)中,VLAN 99用作本徵VLAN。在路由器和交換機

之間的GEC上僅配置本徵VLAN。請勿在此虛擬VLAN中設定交換器上的任何其他連線埠。

注意:在路由器和交換機之間的中繼鏈路上建立虛擬VLAN作為本地VLAN。軟體中的CPU路由本徵 VLAN上傳送的所有流量,這會對交換機的效能產生不利影響。另外建立一個您不在網路中的任何 其它位置使用的VLAN,並使此VLAN成為路由器和交換機之間的中繼鏈路的本徵VLAN。

### <span id="page-4-0"></span>網路圖表

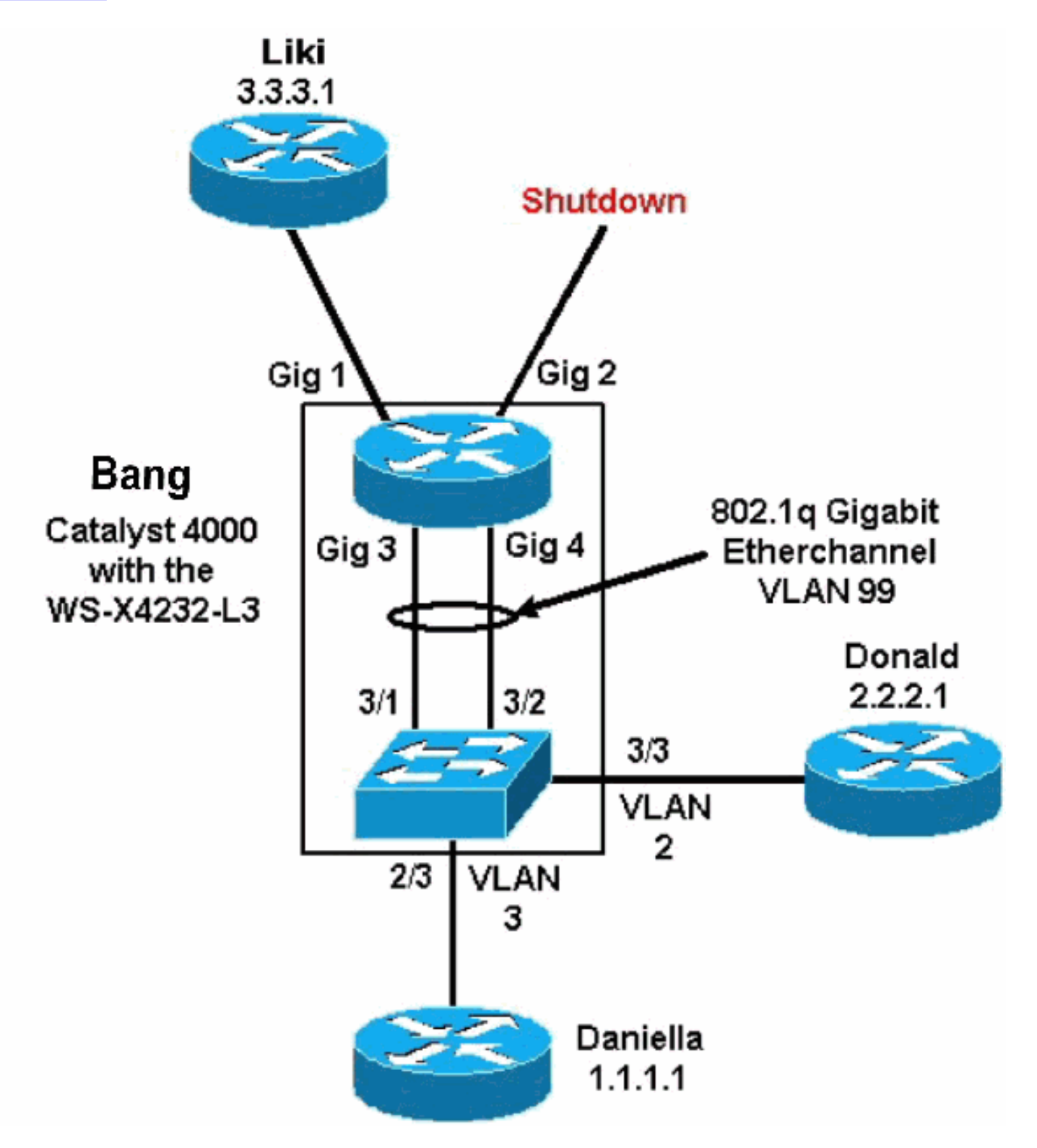

本檔案的[交換器Supervisor Engine組態](#page-5-0)[和路由器模組組態](#page-7-0)一節提供某些show命令的組態和輸出。這 些組態位於Catalyst 4500/4000系列交換器的Supervisor引擎和路由器模組上。這樣便可以在三個子 網(VLAN 1、VLAN 2和連線到Gigabit乙太網1的路由器)之間進行路由。

<span id="page-5-0"></span>在show module命令中,路由器交換器卡顯示34個連線埠。這34個埠包括32個連線到前面板的交換 埠和2個直接連線到兩個路由器埠的千兆交換埠。以下是範例:

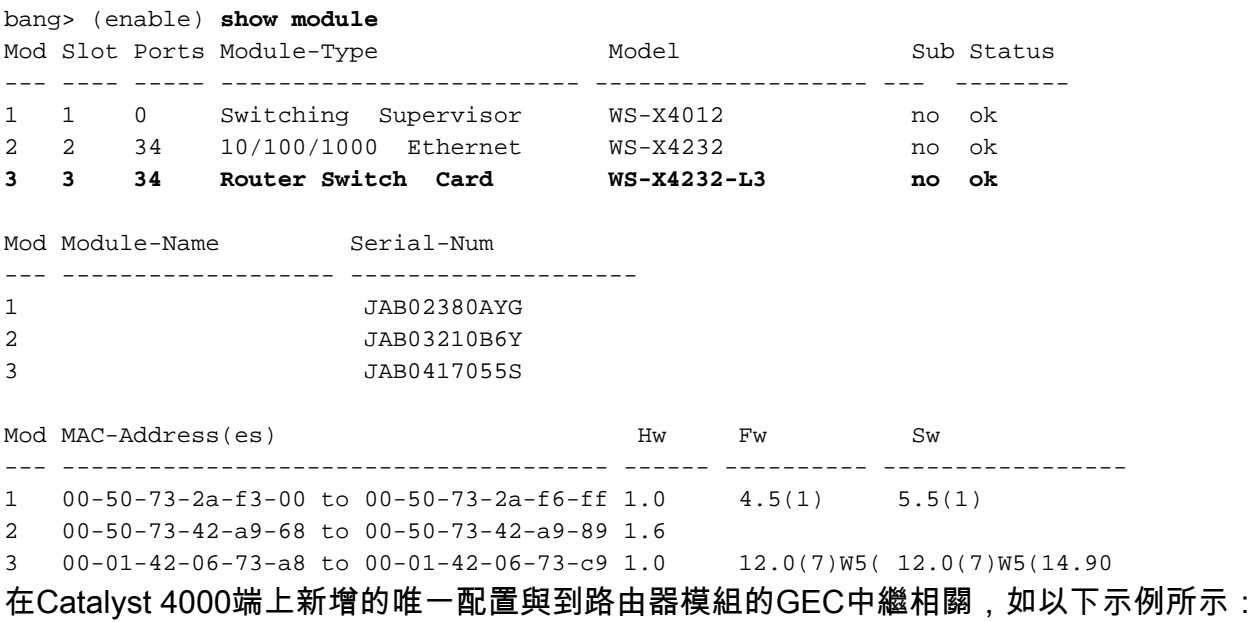

bang> (enable) **show config**

# \*\*\*\*\* NON-DEFAULT CONFIGURATION \*\*\*\*\* ! ! ! ! ! set port channel all distribution mac both ! #ip set interface sl0 down set interface me1 down ! #set boot command set boot config-register 0x102 set boot system flash bootflash:cat4000.5-5-1.bin ! #port channel set port channel 3/1-2 156 ! #module 1 : 0-port Switching Supervisor ! #module 2 : 34-port 10/100/1000 Ethernet

**set VLAN 3 2/3**

! #module 3 : 34-port Router Switch Card **set VLAN 2 3/3 set VLAN 99 3/1-2**

*!--- This interface has a configuration for 802.1Q routing. !--- The interface uses VLAN 99 as the native VLAN. The native VLAN on the !--- router switch must match the one that you have configured on the router. !--- VLAN 99 is a dummy native VLAN. For more information, !--- see*

#### *the note in the [Sample Configurations](#page-3-1) section.* **set trunk 3/1 nonegotiate dot1q 1-1005**

*!---* **Note:** Trunk mode needs to be in no-negotiate status !--- because the router module does not support Dynamic Trunking Protocol (DTP).

#### **set trunk 3/2 nonegotiate dot1q 1-1005 set port channel 3/1-2 mode on**

*!---* **Note:** You need to force the channel mode to **on** because !--- the router module does not support Port Aggregation Protocol (PAgP).

#### end

### 在交換機上,show cdp neighbor命令顯示路由器模組,就像該模組是外部路由器一樣,通過 GIGABIT埠3/1和3/2上的GEC中繼進行連線。下面是一個示例:

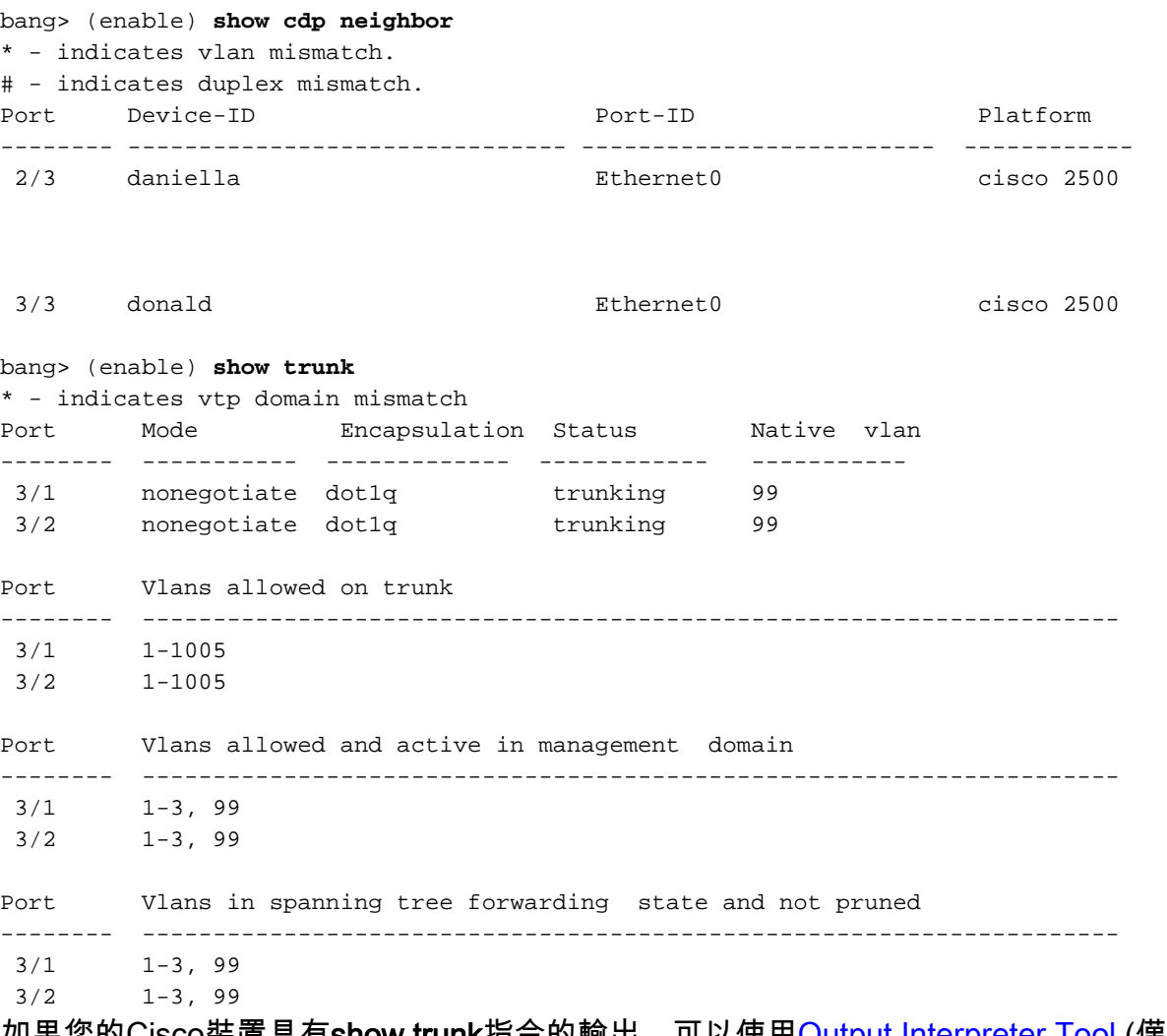

如果您的Cisco装直具有**show trunk**指令的輸出,可以使用<u>[Output Interpreter Tool](https://www.cisco.com/cgi-bin/Support/OutputInterpreter/home.pl)</u> (僅限<u>註冊</u>客戶)顯 示潛在問題和修正程式。

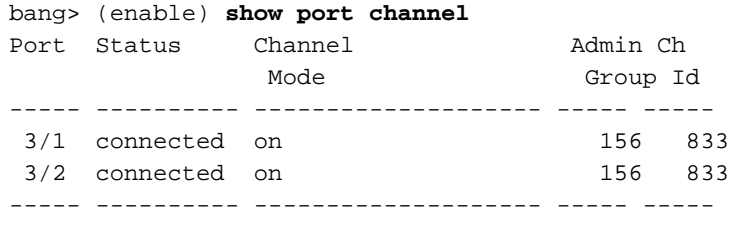

3/1 bang-rp GigabitEthernet3 cisco Cat4232

----- ------------------------------- ------------------------- ----------------

3/2 Not directly connected to switch

----- ------------------------------- ------------------------- ----------------

如果您的Cisco裝置具有**show port channel**命令的輸出,可以使[用Output Interpreter Tool](https://www.cisco.com/cgi-bin/Support/OutputInterpreter/home.pl) (僅限[註冊](//tools.cisco.com/RPF/register/register.do) 客戶)顯示潛在問題和修正程式。

### <span id="page-7-0"></span>路由器模組配置

bang-rp#**show verify** Cisco Internetwork Operating System Software IOS (tm) L3 Switch/Router Software (CAT4232-IN-M), Version 12.0(7)W5(14.90) INTERIM TEST SOFTWARE Copyright (c) 1986-2000 by cisco Systems, Inc. Compiled Fri 26-May-00 15:26 by integ Image text-base: 0x60010928, data-base: 0x605C8000

ROM: System Bootstrap, Version 12.0(7)W5(15b) RELEASE SOFTWARE

bang-rp uptime is 1 day, 22 hours, 7 minutes System restarted by power-on System image file is "bootflash:cat4232-in-mz.120-7.W5.14.90"

cisco Cat4232 (R5000) processor with 57344K/8192K bytes of memory. R5000 processor, Implementation 35, Revision 2.1 Last reset from power-on 1 FastEthernet/IEEE 802.3 interface(s) 4 Gigabit Ethernet/IEEE 802.3z interface(s) 123K bytes of non-volatile configuration memory.

16384K bytes of Flash internal SIMM (Sector size 256K). Configuration register is 0x1

### bang-rp#**show run**

Building configuration... **Current Configuration:**

! version 12.0 no service pad service timestamps debug uptime service timestamps log uptime no service password-encryption ! hostname bang-rp ! ! ip subnet-zero ! ! ! interface Port-channel1 no ip redirects no ip directed-broadcast

### hold-queue 300 in

!

#### **interface Port-channel1.2**

*!--- The configuration of this interface is for 802.1Q routing. !--- The interface uses a VLAN 2 tag.* **encapsulation dot1Q 2 ip address 2.2.2.2 255.255.255.0** no ip redirects

```
no ip directed-broadcast
!
interface Port-channel1.3
!--- The configuration of this interface is for 802.1Q routing. !--- The interface uses a VLAN 3
tag. encapsulation dot1Q 3 ip address 1.1.1.2 255.255.255.0 no ip redirects no ip directed-
broadcast ! interface Port-channel1.99
!--- The configuration of this interface is for 802.1Q routing. !--- The interface uses VLAN 99
as the native VLAN. The native VLAN on the router !--- must match the one that you have
configured on the switch. VLAN 99 is a dummy !--- native VLAN. For more information, see the
note !--- in the Sample Configurations section. encapsulation dot1Q 99 native
no ip address
no ip redirects
no ip directed-broadcast
!
interface FastEthernet1
!--- You can use this out-of-band interface for management. no ip address no ip directed-
broadcast shutdown ! interface GigabitEthernet1 ip address 3.3.3.2 255.255.255.0
 no ip directed-broadcast
!
interface GigabitEthernet2
 no ip address
 no ip directed-broadcast
 shutdown
!
interface GigabitEthernet3
 no ip address
 no ip directed-broadcast
 no negotiation auto
channel-group 1
!--- Both Gigabit Ethernet 3 and Gigabit Ethernet 4 !--- are part of channel group 1. !
interface GigabitEthernet4 no ip address no ip directed-broadcast no negotiation auto channel-
group 1
!--- Both Gigabit Ethernet 3 and Gigabit Ethernet 4 !--- are part of channel group 1. ! router
eigrp 1 passive-interface FastEthernet1 network 1.0.0.0 network 2.0.0.0 network 3.0.0.0 ! ip
classless ! arp 127.0.0.2 0050.732a.f300 ARPA ! line con 0 transport input none line aux 0 line
vty 0 4 login ! end bang-rp#show cdp neighbor
Capability Codes: R - Router, T - Trans Bridge, B - Source Route Bridge
                   S - Switch, H - Host, I - IGMP, r - Repeater
Device ID Local Intrfce Holdtme Capability Platform Port ID
liki Gig 1
160 T S
WS-C3508G-Gig 0/1
!--- Liki connects to gigabit 1 on the router. !--- You can only see Liki from the router; you
cannot !--- see Liki from the Supervisor Engine. JAB02380AYG(bang)Port-channel1 148 T S WS-C4003
3/2 JAB02380AYG(bang)Port-channel1 147 T S WS-C4003 3/1
```
## <span id="page-8-0"></span>疑難排解

## <span id="page-8-1"></span>從Supervisor到4232-L3模組的會話運行一段時間後不起作用

交換器執行一段時間後,從Supervisor到4232-L3模組的作業階段會失敗,並出現以下錯誤訊息:

4006> (enable) session 2 Trying IntlgLineCard-2...

session: Unable to tunnel to IntlgLineCard-2 (57)

出現這種情況的最可能原因是,4232-L3模組頻內MAC地址的Supervisor模組地址解析協定(ARP)表 中形成的鄰接不正確。

```
CSCdx30617(僅限註冊客戶)影響的CatOS版本可以解決此問
```
### 題。

如果無法升級系統軟體,您可以嘗試以下解決方法:

- Telnet至模組上配置的任何IP地址,而不是對模組進行會話。
- 4232-L3模組的重設可暫時復原問題。
- 將sc0介面移至其他VLAN也可以解決此問題。

### <span id="page-9-0"></span>來自4232-L3的定期TFTP請求

4232-L3模組不斷嘗試從網路載入組態,並顯示以下錯誤訊息:

%Error opening tftp://255.255.255.255/network-config (Timed out)

發出service config命令時,L3模組可設定為自動從TFTP伺服器下載組態檔。將組態檔儲存在 TFTP伺服器上,並在開機時下載。當組態檔的大小大於裝置上的NVRAM的大小時,此功能非常有 用。

使用service config命令配置L3模組後,它會生成TFTP請求,以從TFTP伺服器下載其配置。

在使用IPS/IDS的情況下,您可能會發現路由器連續傳送tftp廣播。這由來源的IP位址確認,且目的 地為255.255.255.255,流量為UDP 69(TFTP)。

若要停止生成日誌消息,請發出以下命令:

Router#**config terminal** Router(config)#**no service config** Router(config)#**exit** Router#**copy running-config startup-config**

## <span id="page-9-1"></span>結論和提示

在Catalyst 4500/4000上設定路由模組時,請記住以下要點:

- 您在前面板上看到的gigabit介面與從Supervisor Engine發出**show port**命令時看到的gigabit介面 不同。前面板上的介面是路由器上名為gigabit 1和gigabit 2的介面。
- 確保交換機和路由器之間的中繼的本徵VLAN是虛構VLAN。軟體中的CPU路由本徵VLAN中的 所有流量。因此,請另外建立一個別處未使用的VLAN,並將該VLAN作為交換機和路由器之間 鏈路的本徵VLAN。

## <span id="page-9-2"></span>相關資訊

- [適用於Cisco IOS版本12.0W5的Catalyst 4000系列第3層服務模組的版本說明](//www.cisco.com/en/US/docs/switches/lan/catalyst4500/release/note/OL_2347.html?referring_site=bodynav)
- [在Catalyst 4000系列的WS-X4232-L3路由器模組上配置ACL](//www.cisco.com/en/US/products/hw/switches/ps663/products_configuration_example09186a0080157f51.shtml?referring_site=bodynav)
- [LAN 產品支援](//www.cisco.com/web/psa/products/tsd_products_support_general_information.html?c=268438038&sc=278875285&referring_site=bodynav)
- [LAN 交換技術支援](//www.cisco.com/web/psa/technologies/tsd_technology_support_technology_information.html?c=268435696&referring_site=bodynav)
- [技術支援與文件 Cisco Systems](//www.cisco.com/cisco/web/support/index.html?referring_site=bodynav)